Installation Guide

 $\rightarrow$  to an  $\blacksquare$ 

Issue date: 06 2020 Version:23/03/18 V013

QL CONTROLS Sp. z o.o. Sp. k.<br>QL CONTROLS Sp. z o.o. Sp. k. ul. Rolna 4, 43-262 Kobielice PRODUCER:

Salus Limited Mew Territories, Hong Kong<br>Park, 20 Science Park East Avenue, Shatin,<br>New Territories, Park S, Hong Kong Science

Представительство SALUS Controls в России и Казахстане: Россия, +7 (495) 773-09-45,<br>107023, г. Москва, ул. Суворовская, д.6, стр.7<br>Россия, +7 (495) 773-09-45,

# SALUS HTRS-RF(30)

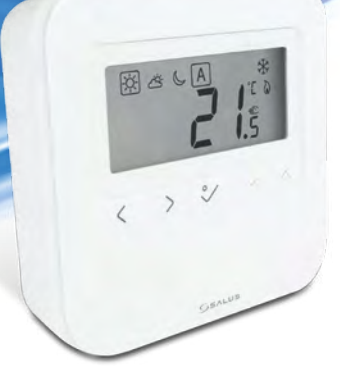

図 Ⅲ 30

Maintaining a policy of continuous product development SALUS Controls plc reserve the right to change specification, design and materials of products listed in this brochure without prior notice. For PDF Installation guide please go to

Controls is a member of the Computime Group **AT S**  $=$  aminumoo

www.salus-manuals.com

www.salus-controls.eu

CZ: technik@salus-controls.cz

RO: tehnic@saluscontrols.ro tel: +40364 435 696

#### 60 **Introducere**

#### **Wprowadzenie**

HTRS-RF(30) to cyfrowy, natynkowy regulator pokojowy. Za pośrednictwem jednostki koordynującej CO10RF w trybie offline (bez Internetu), może zostać skonfigurowany do pracy jako regulator dobowy. W trybie offline, może komunikować się z urządzeniami serii iT600RF: listwą centralną KL10RF/KL08RF , TRV - elektroniczną głowicą grzejnikową, RX10RF – modułem sterującym. Regulator ma możliwość sterowania przez Internet (tryb online). Wówczas za pomocą aplikacji SALUS Smart Home i z użyciem bramki internetowej UGE600 może współpracować z pozostałymi elementami serii iT600RF.

Używać zgodnie z regulacjami obowiązującymi w danym kraju oraz na terenie UE. Urządzenie należy używać zgodnie z przeznaczeniem, utrzymując je w suchym stanie. Produkt wyłącznie do użytku wewnątrz budynków. Przed czyszczeniem suchą szmatką należy odłączyć urządzenie od zasilania.

**1**  $($ `a1 | 888 88 bo at—  $\frac{1}{2}$  $\rightarrow \sqrt{2}$ **4 5**۵ś  $v = 15 \overline{\left\langle \cdot \right\rangle}$ Po pierwszym uruchomieniu wyświetli się ekran wyboru parowania regulatora: z ogrzewaniem podłogowym (UFH) lub z głowicami grzejnikowymi (rAd): Po prvním zapnutí můžete zvolit spárování termostatu buď s podlahovým topením (UFH) nebo s radiátory (rAd): Выберите тип системы (теплый пол - UFH или радиаторы - rAd) отопления и устройство, с которым должен работать терморегулятор: După prima pornire, puteți alege să asociați termostatul fie pentru încălzirea prin pardoseală (UFH), fie pentru încălzirea prin radiator (rAd): Głowica termostatyczna TRV10RFM Listwa do ogrzewania podłogowego KL08RF  $rRd$ Centrální svorkovnice KL08RF Termostatická radiátorová hlavice TRV10RFM Термоголовка - TRV10RFM Центр коммутации - KL08RF Cap termostatic TRV10RFM Centru de comandă KL08RF **Rozšířená konfigurace Rozszerzona konfiguracja Configurare avansată Расширенная конфигурация**

#### **Zgodność produktu**

#### **Úvod**

HTRS-RF(30) je bezdrátový digitální pokojový termostat kompatibilní se zařízeními, které jsou součástí řady iT600, jako jsou: svorkovnice KL08RF, termostatická hlavice TRV10RFM a kotlový přijímač RX10RF. Pokud chcete aby termostat ovládal zařízení prostřednictvím internetu (online režim), použijte univerzální bránu UGE600 a přiřaďte jej v aplikaci SALUS Smart Home. Můžete také použít termostat pro lokální ovládání zařízení bez připojení k internetu (režim Offline), v tomto případě musí být komunikace mezi zařízeními provedena pomocí koordinátoru CO10RF.

**Shoda výrobku**

Používejte v souladu s předpisy. Pouze pro vnitřní použití. Udržujte přístroj suchý. Před čištěním přístroje (pouze suchým hadříkem) jej odpojte od napájení.

#### **Введение**

HTRS-RF(30) este un termostat digital ambiental fără fir compatibil cu dispozitive din sistemul iT600, precum: centrul de comandă KL08RF, capul termostatic TRV10RFM și receptorul de cazan RX10RF. În cazul în care doriți un control prin internet (online), vă rugăm folosiți gateway-ul universal UGE600 prin intermediul aplicației SALUS Smart Home. Puteți, de asemenea, controla dispozitivele în mod local fără conexiune la internet (offline), însă în acest caz comunicarea dintre dispozitive trebuie făcută folosind coordonatorul CO10RF.

#### **Conformitatea produsului**

### **Informații de siguranță**

Utilizați în conformitate cu reglementările UE și reglementările naționale. Numai pentru utilizare în interior. Mențineți dispozitivul complet uscat. Deconectați echipamentul înainte de a îl curăța cu un prosop uscat.

HTRS-RF(30) - это беспроводной электронный термостат. Терморегулятор может работать с любым устройством системы Smart Home (либо с помощью CO10RF, либо UGE600), например: KL10RF/KL08RF центры коммутации, TRV - термоголовки, RX10RF - исполнительное устройство. Терморегулятор может работать в офлайн (без доступа к интернету) режиме только с координатором сети СО10RF. Устройство может работать также через интернет - для этого используйте его вместе с универсальным интернетшлюзом (UGE600 - продается отдельно!) и приложением для Умного Дома – SALUS Smart Home.

#### **Продукция соответствует**

- **Po vložení baterií se na termostatu zobrazí verze software a zapne se.**
- После установки батареек на экране термостата появится информация о версии ПО, потом термостат включится.
- După introducerea bateriilor, termostatul va afișa versiunea de software și va porni.

## **Информация по безопасности**

Используйте согласно инструкции по эксплуатации, а также правилам, действующим в ЕС и стране установки. Это устройство должно устанавливаться компетентным специалистом. Применяйте согласно назначению и только внутри сухих помещений. Важно: не подключать под напряжением. Протирайте прибор сухой тряпкой. Перед очисткой отключите питание.

## **Funkcje przycisków Pierwsze uruchomienie Funkce tlačítek Spuštění**

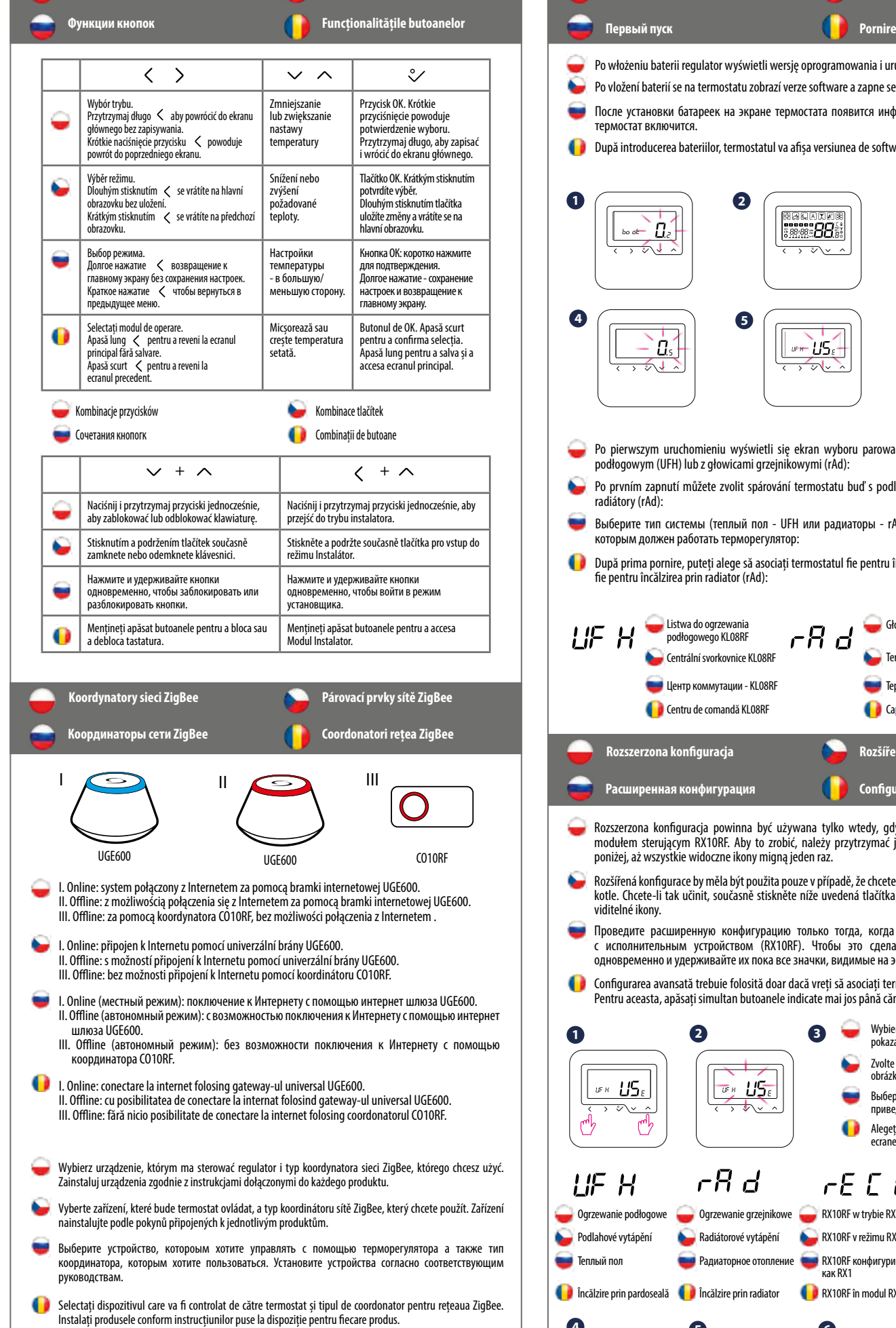

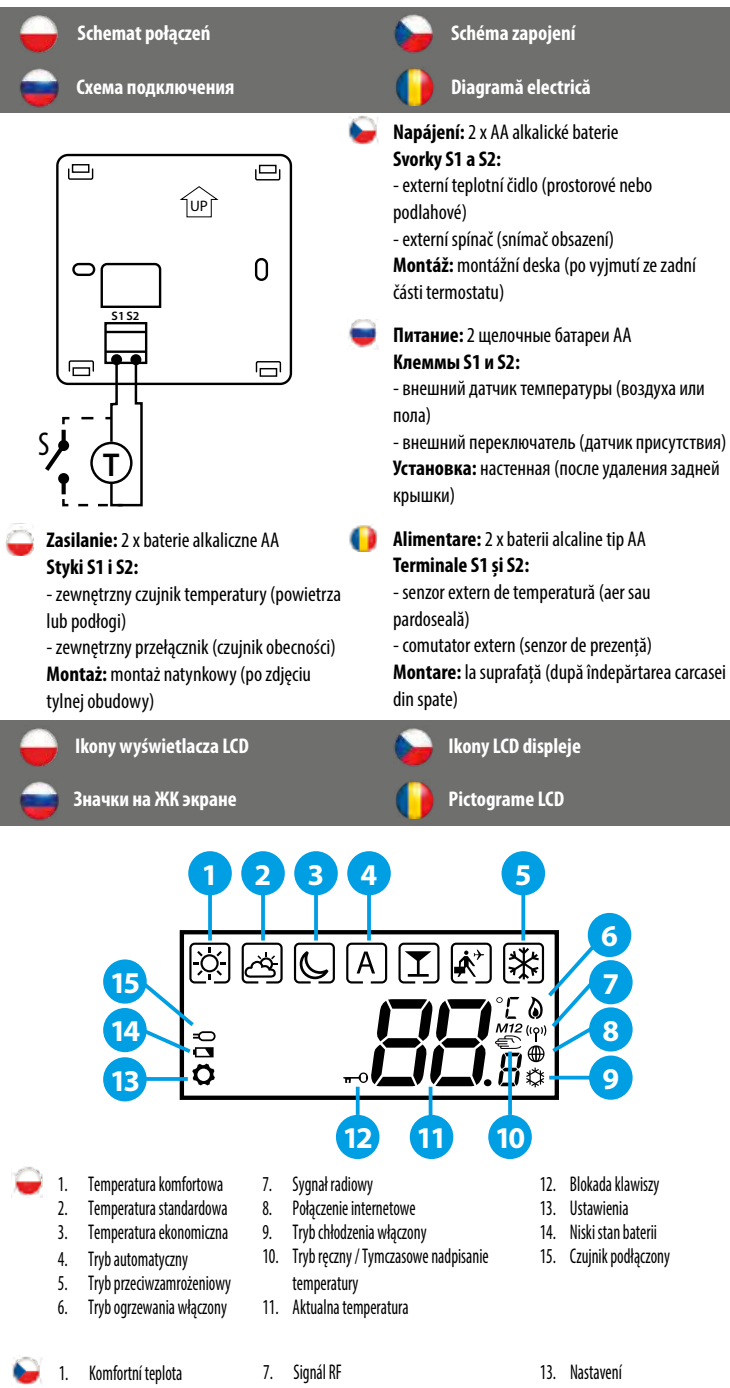

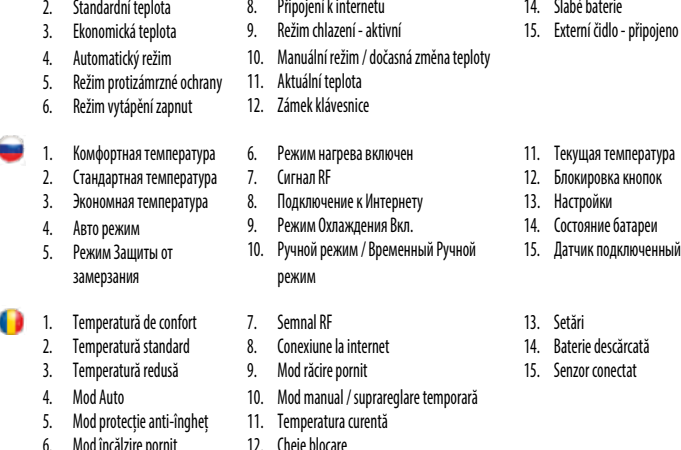

Produkt jest zgodny z następującymi dyrektywami UE: EMC 2014/30/EU, LVD 2014/35/EU, RED 2014/53/EU oraz RoHS 2011/65/EU. Pełne informacje dostępne są na stronie internetowej www.saluslegal.com. 2405-2480MHz; <14dBm

#### **Bezpieczeństwo**

Tento produkt vyhovuje směrnicím EMC 2014/30/EU, LVD 2014/35/EU, RED 2014/53/EU a RoHS 2011/65/EU. Úplný text prohlášení o shodě EU naleznete na adrese www.saluslegal.com. 2405-2480MHz; <14dBm

## **Bezpečnostní informace**

Acest produs este în conformitate cu următoarele directive europene: EMC 2014/30/EU, LVD 2014/35/EU, RED 2014/53/ EU și RoHS 2011/65/EU. Textul integral al Declarației de conformitate UE este disponibil la următoarea adresă de internet: www.saluslegal.com. 2405-2480MHz; <14dBm

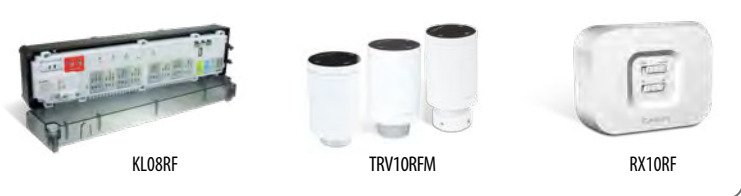

Компания SALUS Controls информирует, что данное оборудование соответствует Директивам ЕС: EMC 2014/30/EU, LVD 2014/35/ EU, RED 2014/53/EU, RoHS 2011/65/EU. Полную информацию относительно Декларации соответствия найдете на нашем сайте: www.saluslegal.com. 2405-2480MHz; <14dBm

- Rozszerzona konfiguracja powinna być używana tylko wtedy, gdy chcemy sparować regulator z modułem sterującym RX10RF. Aby to zrobić, należy przytrzymać jednocześnie przyciski pokazane poniżej, aż wszystkie widoczne ikony migną jeden raz.
- Rozšířená konfigurace by měla být použita pouze v případě, že chcete termostat spárovat s přijímačem kotle. Chcete-li tak učinit, současně stiskněte níže uvedená tlačítka, dokud nebudou blikat všechny viditelné ikony.
- Проведите расширенную конфигурацию только тогда, когда хотите сопряжить регулятор с исполнительным устройством (RX10RF). Чтобы это сделать нажмите данные кнопки одновременно и удерживайте их пока все значки, видимые на экране не вспыхнуть один раз.
- Configurarea avansată trebuie folosită doar dacă vreți să asociați termostatul cu receptorul de cazan. Pentru aceasta, apăsați simultan butoanele indicate mai jos până cănd ecranul clipește o dată.

Po włożeniu baterii regulator wyświetli wersję oprogramowania i uruchomi się.

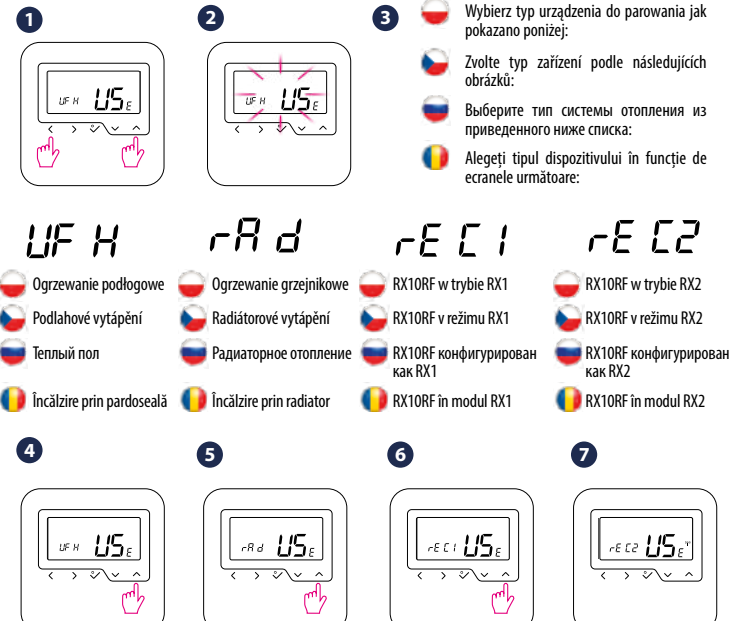

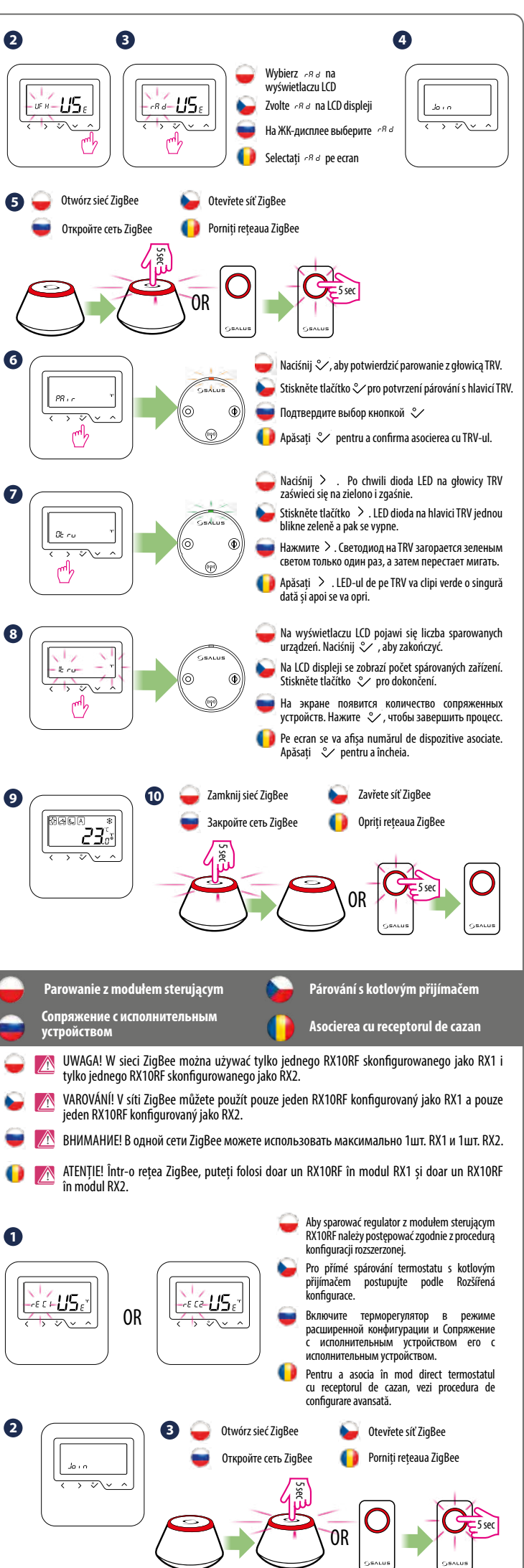

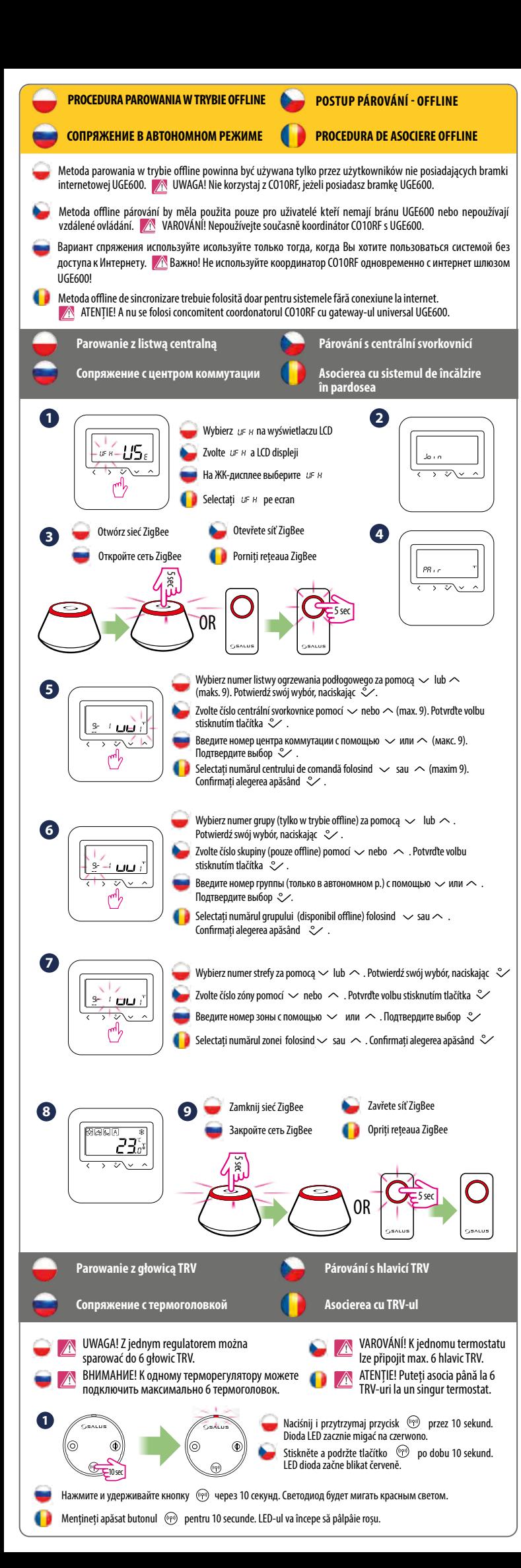

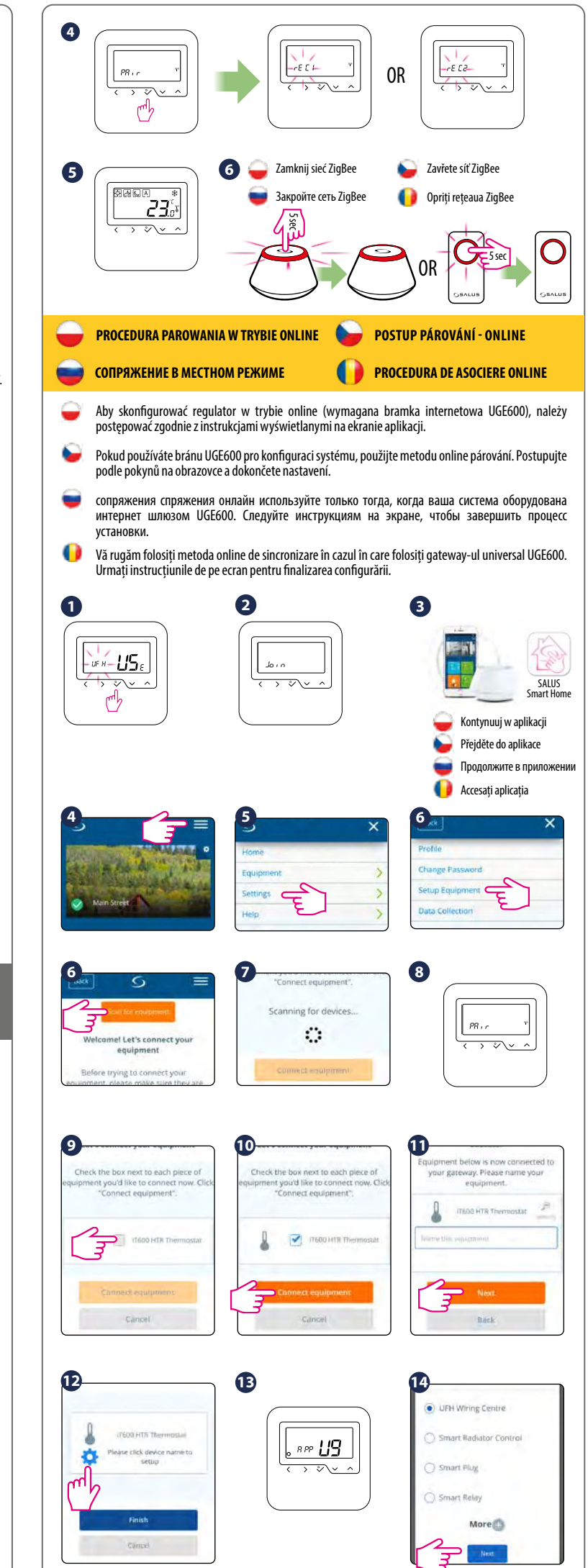

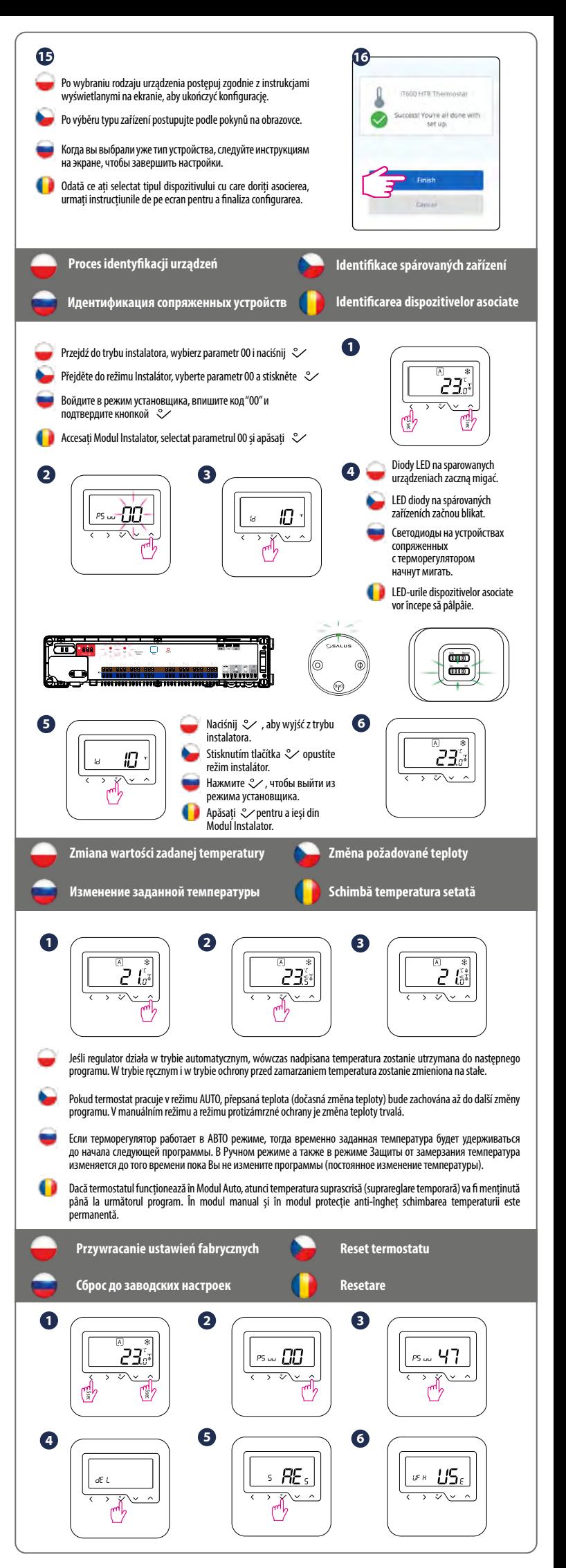